iPad虽一直被吐槽为"泡面搭档",但年轻人几乎人手一台,作为追剧、轻办 公、绘画等最佳辅助。

我们知道,在平板发售时会有 **仅支持无线局域网和同时支持**

**蜂窝网络两个版本**

,两版价格相差较大,因此大部分用户会选择无线网络版。但在使用过程中, 出现**连不上WiFi情况,怎么办?**

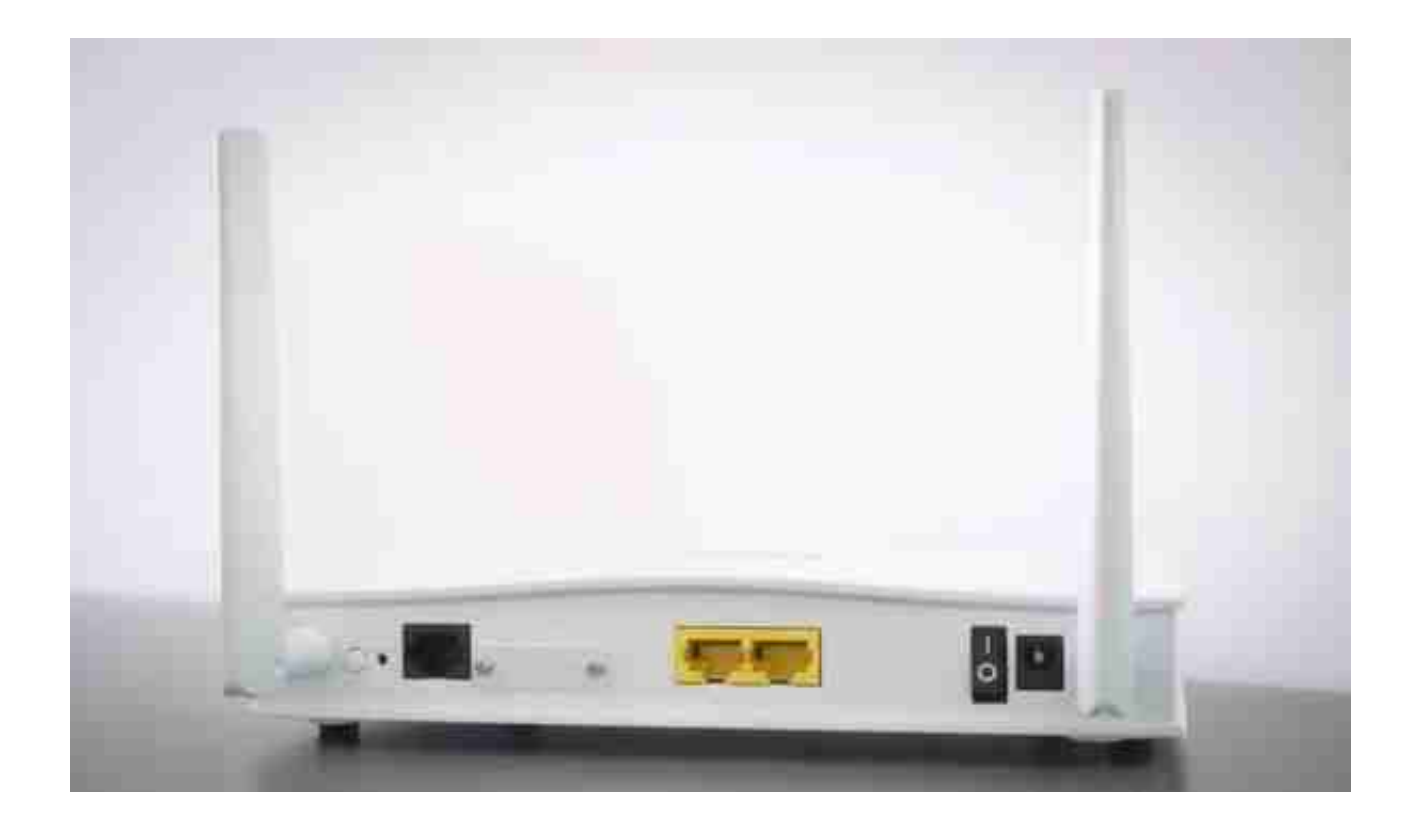

**2、WiFi连接出错**

#### 在WiFi连接界面

也可能出现一些错误,导致WiFi正常连接却**显示连接不上或连接错误**的情况。

可在连接WiFi界面有忽略此网络设置,可先忽略网络后,再次输入密码连接W iFi,查看是否能成功。

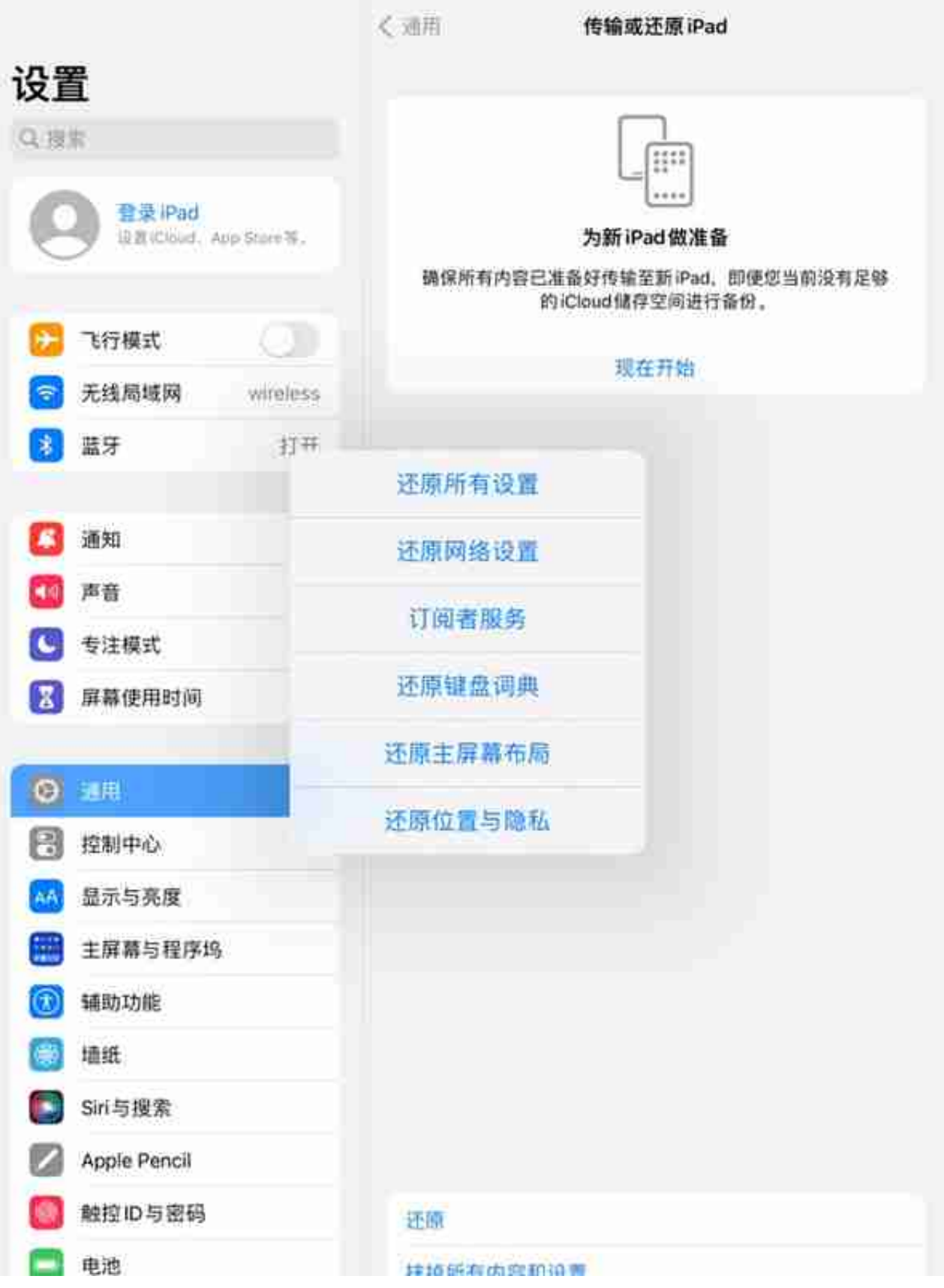

# **4、WiFi连接设备受限**

### 有些用户在进行初始网络设置的时 候,对于**同时连接设备进行了限制**,可能导致iPad无法正常连接WiFi。

断掉连接此WiFi的其它设备,再**让iPad先进行连接** 。此方法可解决因无线网络设置,导致连接WiFi设备受限情况。

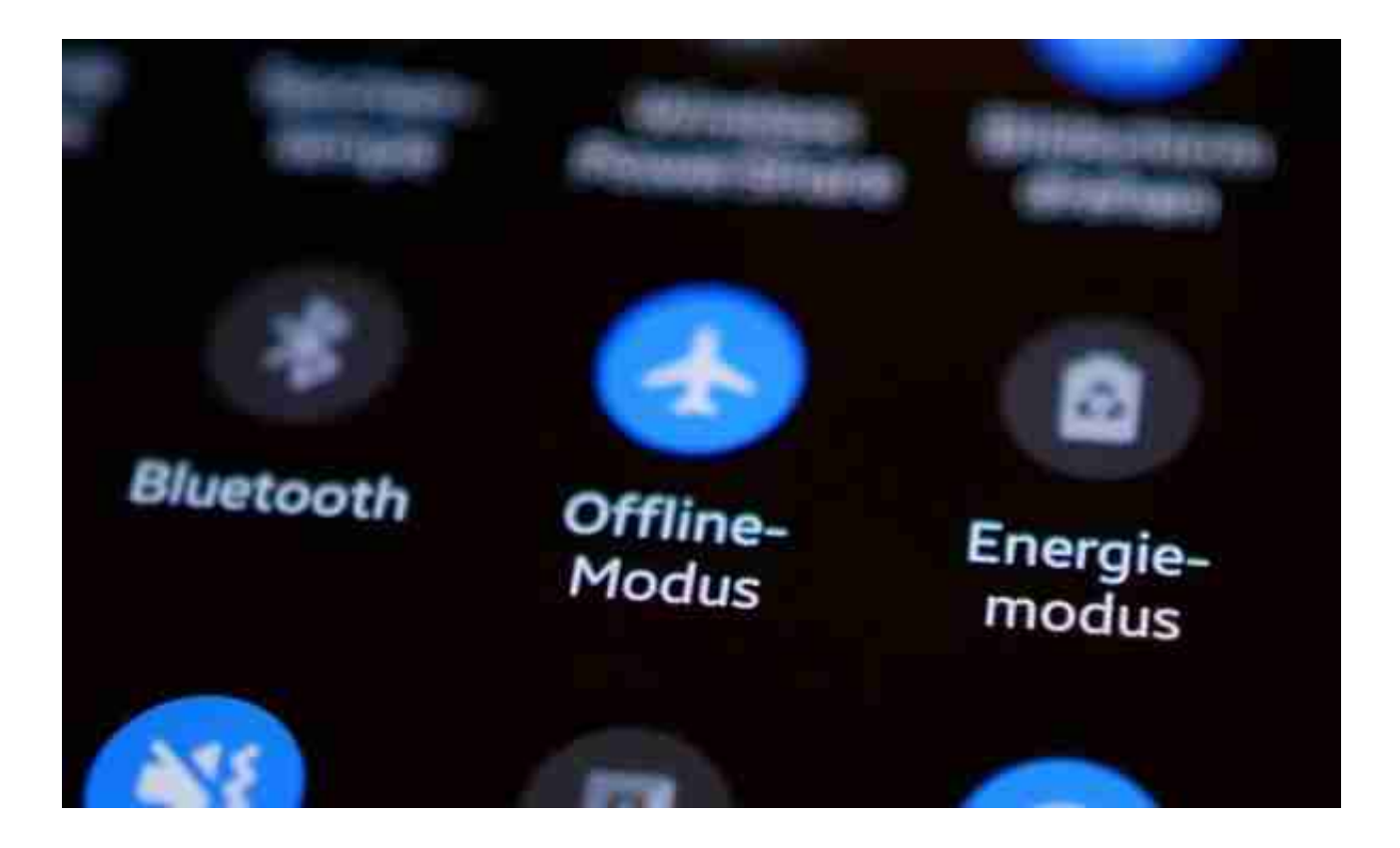

## **6、网络系统故障**

当iPad连接的无线网络能够正常使 用,建议**重启或强制重启**下iPad再次连接WiFi。

iPad可能因一些iOS系统小故障导致无法连接WiFi,一般重启iPad后就可恢复 连接。

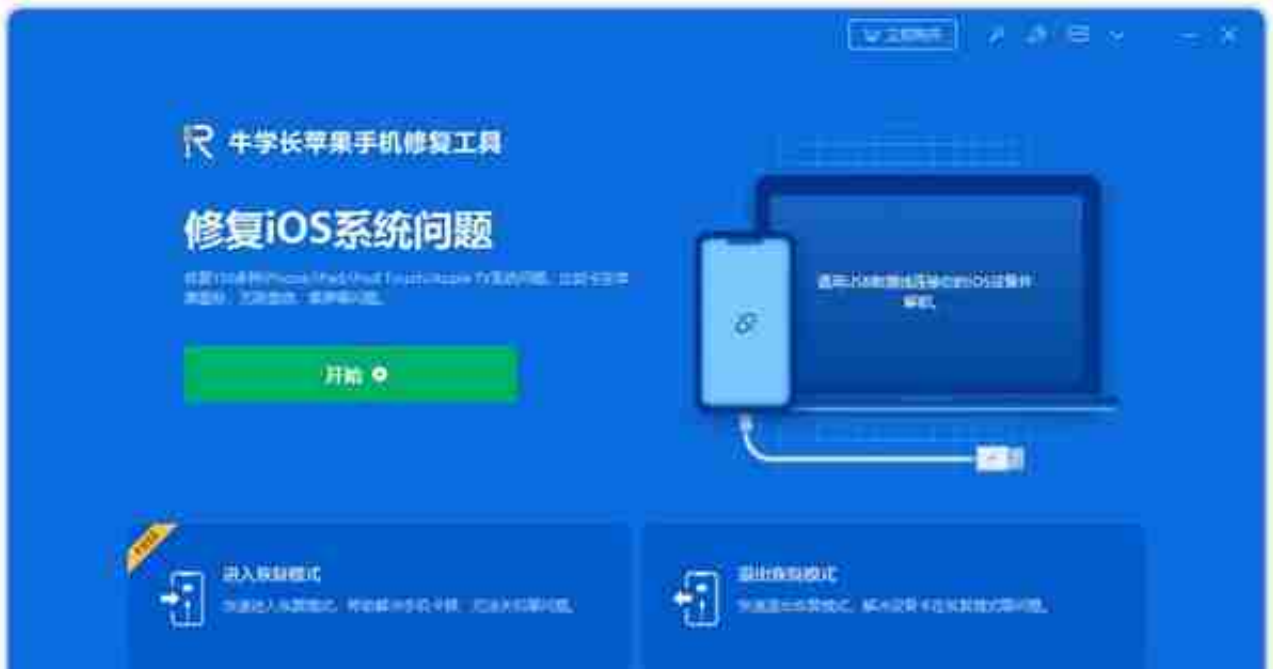

## **8、恢复出厂设置**

**会清除设备的所有数据**,需要提前做好相关数据备份。

点开iPad

**【设置】-【通用】-【传输或还原iPad】**,点击**【抹掉所有内容和设置】** ,按提示完成重置iPad操作即可。